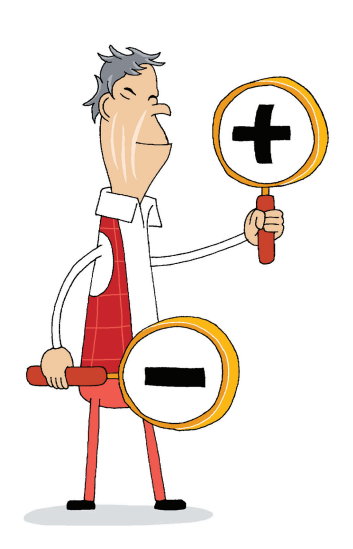

# **Pikakomennot**

Pikakomennoilla voit tehdä haluamasi toiminnot nopeasti ja ilman hiirtä. Pikakomennoiksi kutsutaan vähintään kahden näppäimen yhdistelmiä. Pidä ensimmäiseksi mainittua näppäintä pohjassa, ja paina samalla toista näppäintä.

# $C$ trl  $Ctrl | +$

## **Muuta tekstin kokoa**

Tällä toiminnolla saat suurennettua tai pienennettyä tekstin kokoa näytöllä. Jos painat Ctrl-näppäintä ja plus-näppäintä (+), teksti suurenee. Jos painat Ctrl-näppäintä ja miinus-näppäintä (-), teksti pienenee.

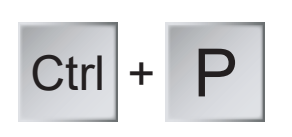

### **Tulosta**

Tällä näppäinyhdistelmällä pääset tulostamaan. Tulostamista varten sinulla tulee olla myös tulostin.

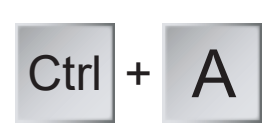

# **Valitse kaikki**

Jos haluat valita esimerkiksi asiakirjasi tekstin kirjaintyylin vaihtamista varten, tällä pikakomennolla saat valittua koko tekstin.

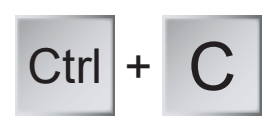

# **Kopioi**

Tällä näppäinyhdistelmällä kopioit esimerkiksi valitsemasi tekstin tai kuvan. Kopioitu kohde jää myös alkuperäiseen paikkaan.

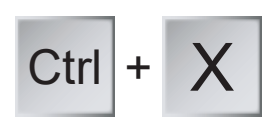

### **Leikkaa**

Tällä näppäinyhdistelmällä leikkaat esimerkiksi valitsemasi tekstin tai kuvan. Leikattu kohde ei jää alkuperäiseen paikkaan.

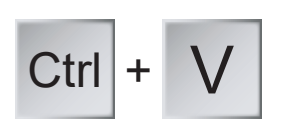

### **Liitä**

Tällä näppäinyhdistelmällä liität kopioimasi tai leikkaamasi tekstin tai kuvan haluamaasi paikkaan.

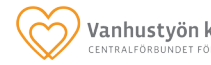

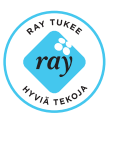

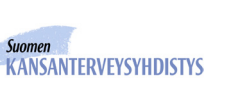

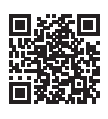

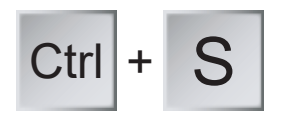

#### **Tallenna**

Tällä näppäinyhdistelmällä tallennat tiedostosi.

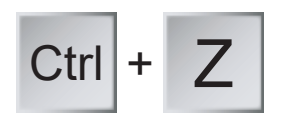

#### **Kumoa**

Tällä näppäinyhdistelmällä voit kumota sen, mitä teit viimeiseksi. Jos olet esimerkiksi vahingossa poistanut tekstistä yhden kappaleen, saat sen takaisin tällä komennolla.

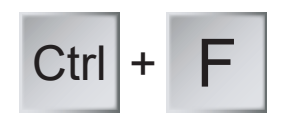

#### **Etsi**

Tällä näppäinyhdistelmällä voit etsiä esimerkiksi pitkästä tekstistä sanan tai lauseen, jonka haluat löytää.

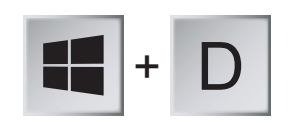

#### **Palaa työpöydälle**

Tällä näppäinyhdistelmällä pääset työpöydälle. Jos toistat komennon, pääset takaisin edelliseen näkymään.

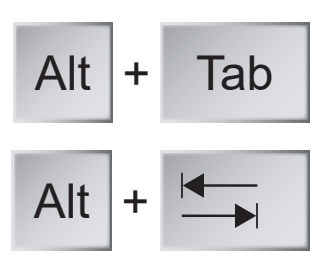

#### **Siirry ohjelmasta toiseen**

Tällä näppäinyhdistelmällä voit liikkua auki olevien ohjelmien ja sovellusten välillä. Kun pidät Alt-näppäintä pohjassa, pääset valitsemaan seuraavan auki olevan ohjelman painamalla Tab-näppäintä yhden tai useamman kerran. Tab-näppäintä kuvataan myös kahdella nuolella.

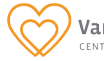

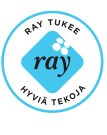

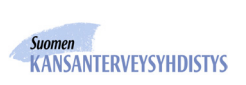

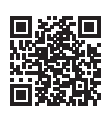